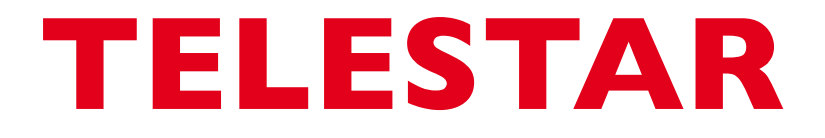

# Bedienungsanleitung

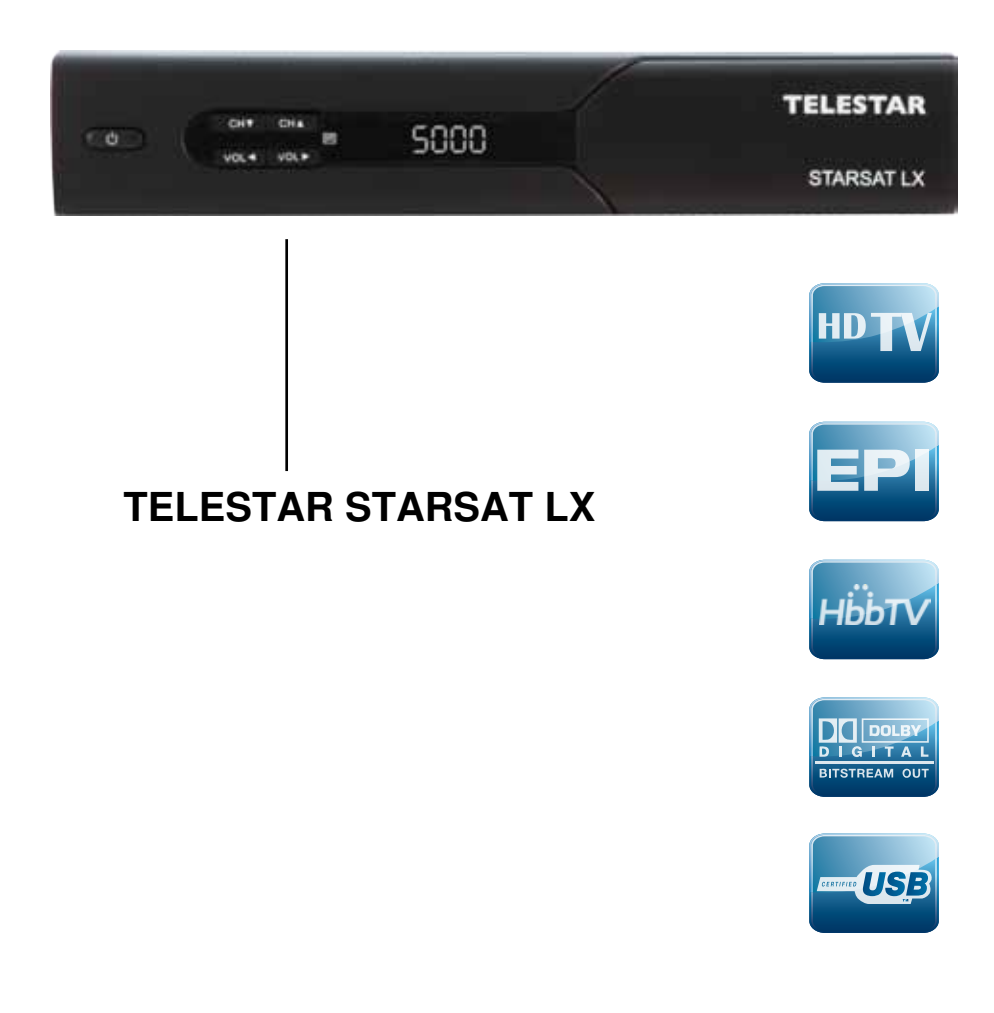

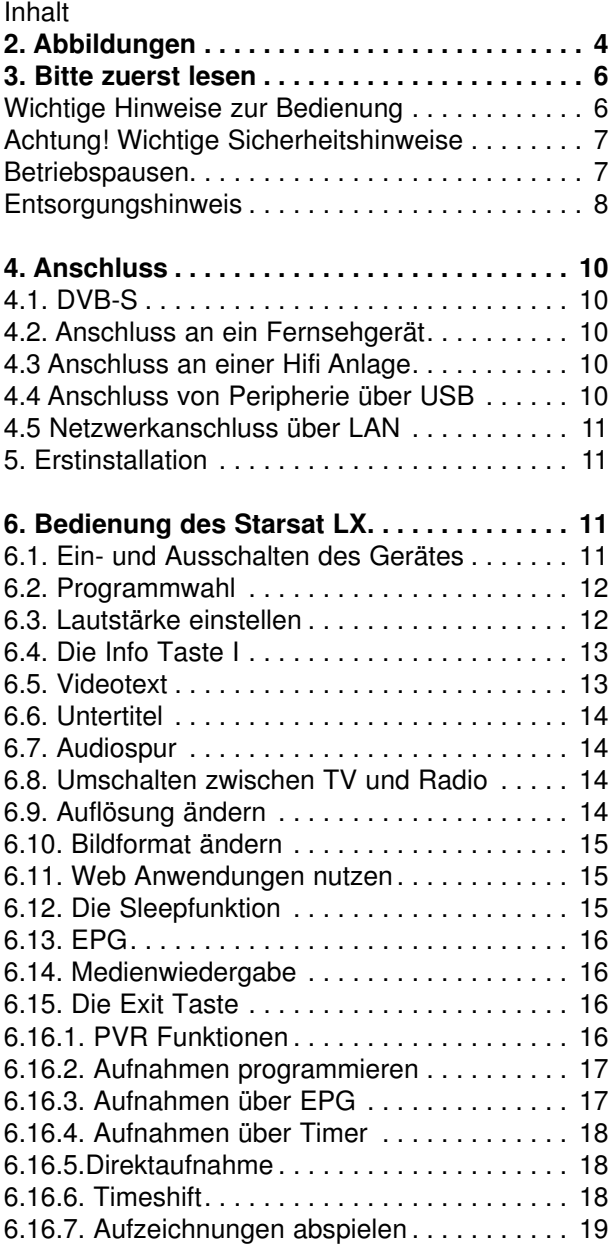

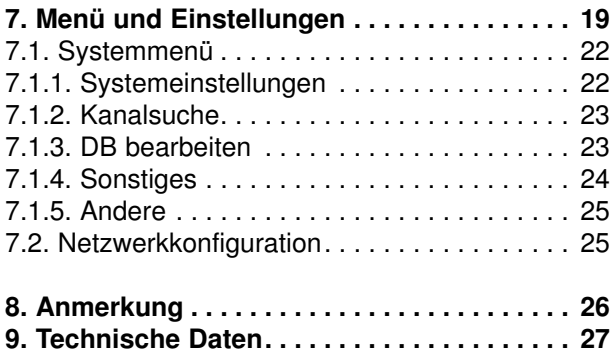

Ihr Gerät trägt das CE-Zeichen und erfüllt alle erforderlichen EU-Normen. Änderungen und Druckfehler vorbehalten. Stand 07/13 Abschrift und Vervielfältigung nur mit Genehmigung des Herausgebers.

#### **Sehr geehrter Kunde,**

vielen Dank, dass Sie sich für dieses hochwertige Produkt entschieden haben. Sollte ihr DVB Receiver nicht richtig funktionieren, muss nicht gleich ein Defekt vorliegen. Bitte schicken Sie das Gerät nicht gleich ein, rufen Sie uns an!

#### **Technische Hotline**

für Deutschland: 02676 / 9520101<br>für Österreich: 0 820-550 567  $(0.14 \in \text{/min})$  nur Österreich

Gerne können Sie auch eine E-mail an service@telestar.de oder ein Fax an 02676 / 9520159 senden.

Sollten wir das Problem auf diesem Wege nicht lösen können, senden Sie das Gerät bitte an unser Servicecenter unter folgender Adresse ein:

Für Deutschland: TELESTAR Service Center, Am Weiher 14, 56766 Ulmen

Für Österreich: fsms GmbH, Welser Straße 79, A-4060 Leonding

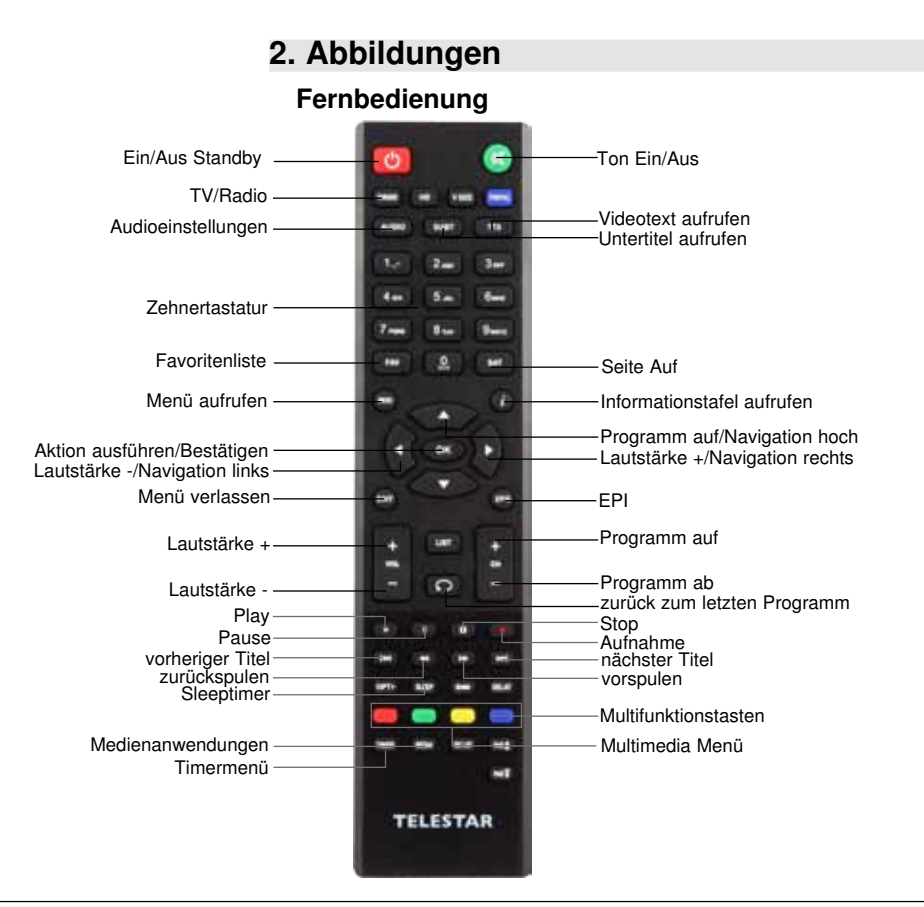

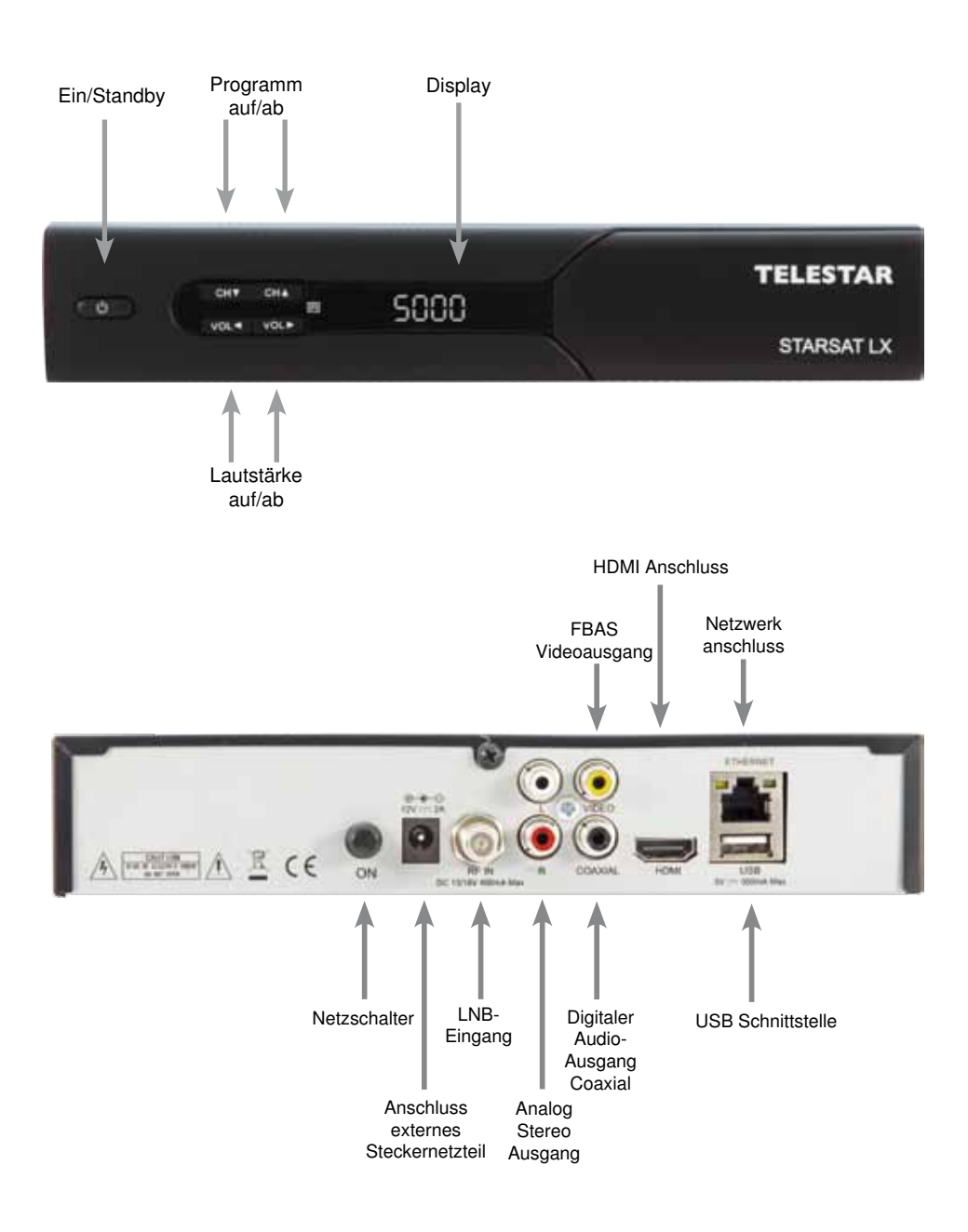

# **3. Bitte zuerst lesen**

Bevor Sie mit der Inbetriebnahme des Gerätes beginnen, überprüfen Sie zunächst die Lieferung auf Vollständigkeit. Im Lieferumfang sind enthalten:

- 1 Receiver
- 1 Netzteil
- 1 Fernbedienung
- 1 Bedienungsanleitung
- 1 Garantiekarte
- 2 Batterien (1,5V Microzelle AAA).

> Legen Sie die beiliegenden Batterien unter Berücksichtigung der eingeprägten Polarität in das Batteriefach der Fernbedienung ein.

> Bevor Sie den Receiver anschließen, lesen Sie bitte zunächst die Sicherheitshinweise auf der folgenden Seite.

# **Wichtige Hinweise zur Bedienung**

Durch die Verwendung eines sogenannten "On Screen Display" (Bildschirmeinblendungen) wird die Bedienung des Receivers vereinfacht und die Anzahl der Fernbedienungstasten verringert. Alle Funktionen werden auf dem Bildschirm angezeigt und können mit wenigen Tasten gesteuert werden. Zusammengehörende Funktionen sind als "MENÜ" zusammengefasst. Die angewählte Funktion wird farblich hervorgehoben. In der unteren Zeile sind durch Farbbalken die "Funktionstasten" rot, gelb, grün und blau dargestellt. Diese Farbbalken stellen in den einzelnen Menüs unterschiedliche Funktionen dar, die durch Drücken der entsprechend gefärbten Taste ("Multifunktionstaste") auf der Fernbedienung ausgelöst werden. Die "Funktionstasten" sind nur aktiv, wenn eine Kurzbezeichnung in dem entsprechenden Feld angegeben ist. Tastenbezeichnungen und Begriffe, die im OSD-Menü erscheinen, sind in dieser Bedienungsanleitung fett gedruckt.

Der Programmplatz des jeweils angewählten Programms wird außerdem im Display angezeigt.

# **Achtung! Wichtige Sicherheitshinweise**

VORSICHT: UM DIE GEFAHR EINES ELEKTROSCHOCKS ZU VERMEIDEN, SOLLTEN SIE NIEMALS DAS GEHÄUSE ÖFFNEN. ES BEFINDEN SICH IM GERÄT KEINE TEILE DIE VOM ANWENDER REPARIERT WERDEN KÖNNEN, BEI BEDARF WENDEN SIE SICH AN QUALIFIZIERTE SERVICEFACHKRÄFTE.

SICHERHEITSVORKEHRUNGEN:

Dieser Receiver wurde nach Vorgaben internationaler Sicherheitsstandards hergestellt. Zu ihrem eigenen Schutz sollten Sie die Sicherheitsvorkehrungen sorgfältig durchlesen, bevor Sie ihr neues Gerät in Betrieb nehmen.

Der Hersteller übernimmt keine Haftung für Schäden, die durch unsachgemäße Handhabung und durch Nichteinhaltung der Sicherheitsvorkehrungen entstanden sind.

- 1. Wenn Sie den Receiver aufstellen, sorgen Sie dafür, dass an allen Seiten ein freier Raum von etwa 5 cm zur Verfügung steht, damit die Luft ungehindert zirkulieren kann und das Gerät sich nicht überhitzt.
- 2. Stellen Sie das Gerät nicht in einem eingeengten Bereich auf, wie zum Beispiel in einem Bücherregal oder Ähnlichem. Achten Sie darauf, dass die Luftzirkulation nicht beeinträchtigt wird, vor Allem sollten Sie niemals die Lüftungsschlitze mit Zeitungen, Tischtüchern, Gardinen, usw. abdecken.
- 3. Stellen Sie keine brennenden Gegenstände, z.B. eine brennende Kerze, auf das Gerät.
- 4. Der Receiver darf niemals Flüssigkeiten oder Spritzwasser ausgesetzt werden. Stellen Sie keine mit Flüssigkeit gefüllten Gegenstände wie Vasen auf den Receiver.
- 5. Ziehen Sie nicht den Netzstecker des Gerätes um dieses abzuschalten.
- 6. Das Stromkabel muss korrekt angeschlossen werden. Berühren Sie niemals mit feuchten oder nassen Händen das Stromkabel oder den Stecker.
- 7. Der Receiver sollte bei Temperaturen von 5ºC bis 40ºC betrieben werden. Verwenden Sie das Gerät nur in einem gemäßigten Klima, nicht unter tropischen Bedingungen.
- 8. Die Batterien der Fernbedienung sollten nicht extremer Hitze, wie zum Beispiel direktem Sonnenlicht oder Feuer, ausgesetzt werden.

Achten Sie bitte beim Entsorgen der Batterien auf entsprechende Umweltschutzbestimmungen.

CE-Zeichen für europäische Märkte

Das CE-Zeichen auf diesem Gerät gibt Ihnen die Sicherheit, dass das Gerät den Vorschriften der EU-Direktive 2004/108/EC sowie der Direktive für Niedrigspannungsgeräte 2006/95/EC entspricht.

# **Betriebspausen**

Das Gerät sollte während eines Gewitters oder bei längeren Betriebspausen (z.B. Urlaub) vom Netz getrennt werden.

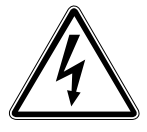

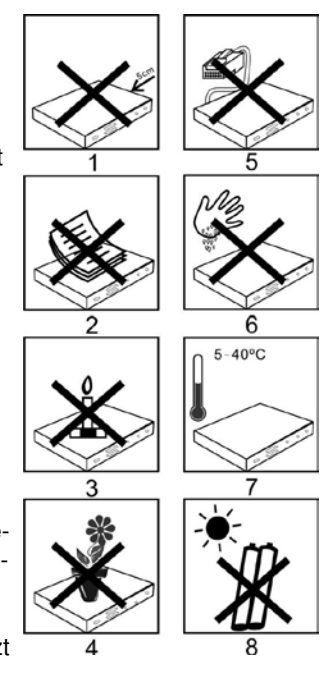

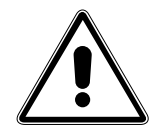

# **Entsorgungshinweis**

**Die Verpackung Ihres Gerätes besteht ausschließlich aus wiederverwertbaren Materialien. Bitte führen Sie diese entsprechend sortiert wieder dem "Dualen System" zu.**

**Dieses Produkt darf am Ende seiner Lebensdauer nicht über den normalen Haushaltsabfall entsorgt werden, sondern muss an einem Sammelpunkt für das Recycling von elektrischen und elektronischen Geräten abgegeben werden.**

**Das Symbol auf dem Produkt, der Gebrauchsanleitung oder der Verpackung weist darauf hin.**

**Die Werkstoffe sind gemäß ihrer Kennzeichnung wiederverwertbar. Mit der Wiederverwendung, der stofflichen Verwertung oder anderen Formen der Verwertung von Altgeräten leisten Sie einen wichtigen Beitrag zum Schutze unserer Umwelt. Bitte erfragen Sie bei der Gemeindeverwaltung die zuständige Entsorgungsstelle.**

**Achten Sie darauf, dass die leeren Batterien der Fernbedienung sowie Elektronikschrott nicht in den Hausmüll gelangen, sondern sachgerecht entsorgt werden.**

**Entsorgung von gebrauchten Batterien und Akkus**

**Batterien oder Akkumulatoren enthalten Stoffe, welche der Umwelt und der menschlichen Gesundheit schaden können. Außerdem enthalten sie wertvolle Rohstoffe, die wieder verwertet werden können. Umwelt, Gesundheit und Materialrecycling werden durch falsches Entsorgen gefährdet. Durch verantwortungsbewusstes Entsorgen von Batterien/Akkus können Sie einen positiven Beitrag zum Schutz der Umwelt und der Gesundheit Ihrer Mitmenschen leisten.**

**Das Symbol auf der Batterie/dem Akku oder der Verpackung bedeutet, dass diese nicht in den Hausmüll entsorgt werden dürfen. Sofern unter der durchgestrichenen Abfalltonne auf Rädern zusätzlich ein chemisches Symbol abgebildet ist (Hg, Cd, Pb), bedeutet dies, dass die Batterie/der Akku**

**mehr als 0,0005 Masseprozent Quecksilber (Hg)**

**mehr als 0,002 Masseprozent Cadmium (Cd)**

**oder mehr als 0,004 Masseprozent Blei (Pb) enthält.**

**In den Ländern der Europäischen Union und anderen europäischen Ländern mit einem separaten Sammelsystem für Batterien/Akkus sind Sie gesetzlich verpflichtet, Batterien/Akkus einer vom normalen Siedlungsabfall getrennten Entsorgung zuzuführen.** 

**Sofern Ihr Produkt oder ein Zubehörteil nicht mehr benötigte Batterien/Akkus enthält, entnehmen Sie diese bitte entsprechend dem Kapitel über den sicheren Batteriewechsel. Geben Sie die Batterien/Akkus entweder an einer Annahmestelle für das Recycling von Batterien/Akkus oder an der Verkaufsstelle ab.**

**Weitere Informationen über Rücknahme und Recycling dieses Produkts oder der Batterien/ Akkus erhalten Sie von Ihrer Gemeinde, den kommunalen Entsorgungsbetrieben oder dem Geschäft, in dem Sie das Produkt gekauft haben.**

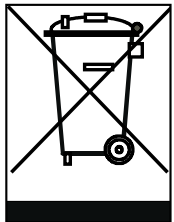

#### **Anschluss des DVB-Receivers**

- a. Verbindung des LNBs mit den LNB-Eingängen (LNB IN) des DVB-Receivers.
- b. Analoge Audio Verbindung mit einer HIFI Stereo Anlage
- c. Digitale SPDIF Audio Verbindung mit einer Surround-Anlage
- d. HDMI Verbindung zum Fernseher (empfohlen)
- e. Netzwerkanschluss zur Einbindung in ein Heimnetzwerk
- f. USB Schnittstelle zum Anschluss eines USB Datenträgers.
- g. Analoge Video Composite Verbindung zu einem Fernsehgerät oder Videorecorder mit analogem Videoeingang

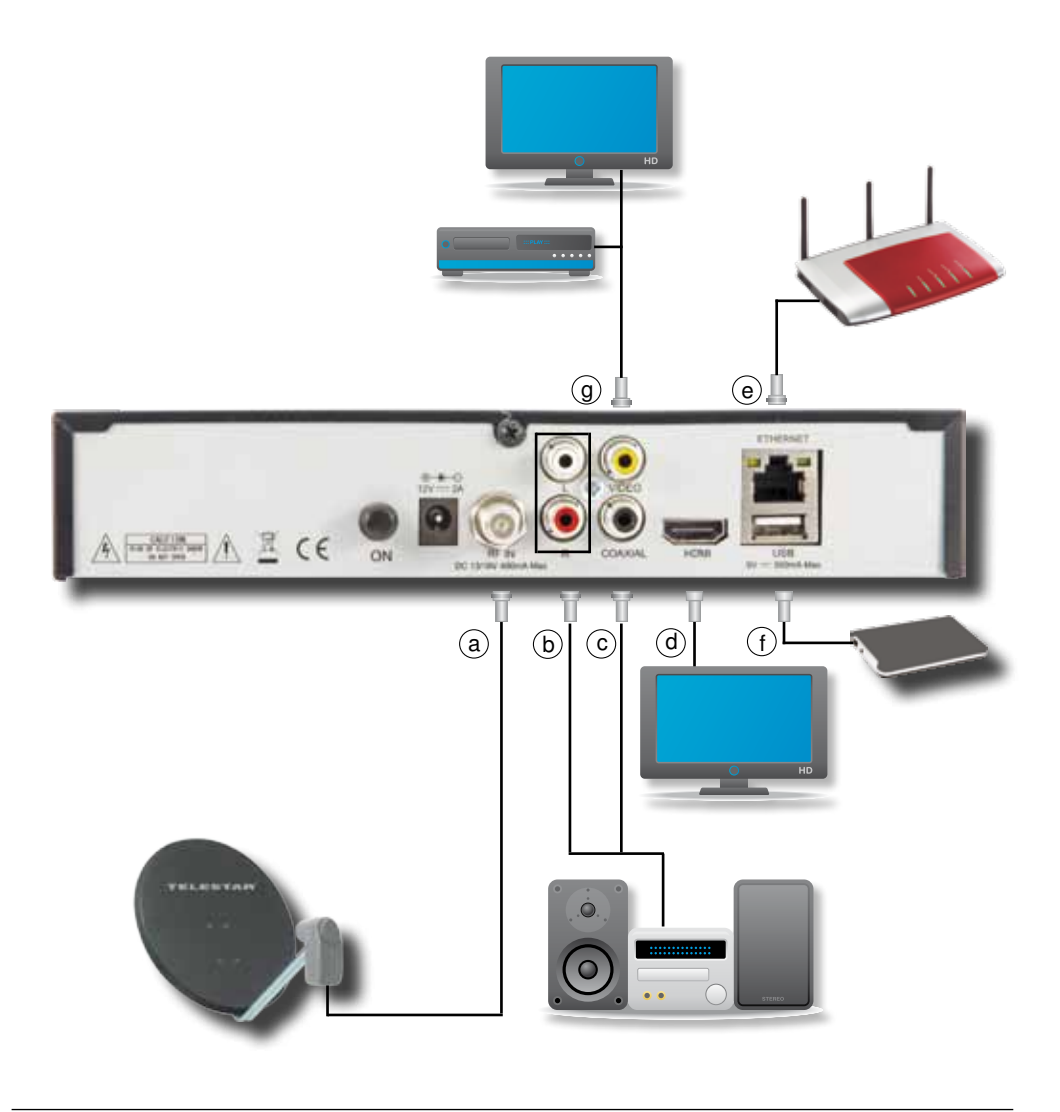

# **4. Anschluss**

Die im folgenden erscheinenden Verweise a b c usw. beziehen sich auf die Zeichnung auf Seite 9.

# **4.1. DVB-S**

**a** Verbinden Sie den **LNB-Eingang** des Digital-Receivers durch ein geeignetes Koaxialkabel mit dem LNB Ihrer Außeneinheit. Beachten Sie auch Punkt 6.1.2. "Kanalsuche".

# **4.2. Anschluss an ein Fernsehgerät**

### **d Über HDMI**

 Sollte Ihr Fernsehgerät über einen HDMI Anschluss verfügen, empfiehlt es sich das Gerät über HDMI anzuschließen. Verbinden Sie dazu den HDMI Ausgang des Receivers mit dem HDMI Eingang Ihres Fernsehgerätes.

# **g Über Scart oder Cinch**

Sollte Ihr Fernsehgerät über keinen HDMI Anschluss verfügen, können Sie den Satellitenreceiver über die Chinchanschlüsse (Video/Audio L/R) auf der Rückseite des Gerätes anschließen. Dafür nutzen Sie entweder den Videoanschluss Ihres TVs sofern vorhanden oder nutzen einen Scartadapter, der im Fachhandel erhältlich ist. Bei Anschluss über Scart nehmen Sie die Bedienungsanleitung Ihres Fernsehgerätes zur Hand um evtl. den Eingang von Scart von RGB auf CVBS umzustellen.

### **4.3 Anschluss an einer Hifi Anlage**

**b,c** Um Ihre HiFi-Anlage an dem Receiver nutzen zu können, verbinden Sie diese bitte entweder analog über ein Stereo-Chinch-Kabel (Audio R/L) oder falls ein digitaler Coaxeingang an der Anlage vorhanden ist, über ein Chinchkabel mit der Coaxial-Buchse am Receiver.

# **4.4 Anschluss von Peripherie über USB**

Über die USB-Buchsen (Rückseite und Vorderseite hinter der Klappe) haben Sie die Möglichkeit USB-Speichermedien, einen WLAN-Dongle oder auch Maus oder Tastatur anzuschließen. Jede Buchse kann dabei max. 500mA Strom liefern.

#### **ACHTUNG! Je nach Gerätetyp muss das externe USB Massespeichergerät zusätz lich über ein separates Netzteil mit Strom versorgt werden. Lesen Sie hierzu bitte die Bedienungsanleitung des zu verwendenden USB Massespeichergerätes!!**

**Hinweis**: Bei USB Speichermedien, insbesondere bei USB Sticks gibt es zum Teil erhebliche Unterschiede bezüglich der Lese- bzw. Schreibgeschwindigkeit. Dies ist abhängig von der Qualität des USB Gerätes. Verwenden Sie bitte nur USB Sticks von Markenherstellern mit entsprechend hoher Geschwindigkeit und genügend freiem Speicherplatz, um Aufnahme- und Wiedergabefehler zu vermeiden.

Bitte achten Sie darauf, dass der Datenträger im Datenformat FAT 32 oder NTFS formatiert ist. Zudem muss sich das Speichermedium erst an dem Receiver initialisieren. Dieser Anmeldevorgang kann ca. 20 Sekunden dauern.

#### **4.5 Netzwerkanschluss über LAN**

Verbinden Sie Ihren Receiver über die Ethernet Buchse auf der Rückseite mit einem Patchkabel mit ihrem Heimnetzwerk. Unter Kapitel 6.2. wird Ihnen die Netzwerkkonfiguration Ihres Receiver näher beschrieben.

# **5. Erstinstallation**

Nachdem Sie die Sicherheitshinweise gelesen und das Gerät wie in Kapitel 4.1. beschrieben angeschlossen haben, kann das Gerät eingeschaltet werden.

Das Gerät ist mit einer werkseitigen Voreinstellung ausgestattet bei der der Empfang des Satelliten ASTRA 19,2° Ost auf DISEqC Pos. 1, Eutelsat 13° Ost auf Pos 2, ASTRA 28,5° auf Pos. 3 und Türksat 42° Ost auf Pos. 4 bereits voreingestellt ist.

Der Receiver startet mit dem Programm "Das ERSTE HD", empfangbar über Astra 19,2 Grad Ost.

Zur Programmsuche lesen Sie bitte auch Kapitel 6.1.2.

Die Programme in der Programmliste entsprechen den Sendern, die über die oben genannten Satelliten zu empfangen sind und sind ab Werk in einer Reihenfolge abgelegt, die den gängigen Sehgewohnheiten entspricht.

Schalten Sie den Receiver hinten am Netzschalter ein. Starten Sie den Receiver durch Drücken der **roten Power Taste** auf der Fernbedienung oder über die **Power Taste** am Receiver.

Schalten Sie den Receiver hinten mit dem Netzschalter ein. Das Gerät zeigt Ihnen kurz im Frontdisplay an, welches der beiden Betriebssystem geladen wird (OS1=Werkssoftware; En2= Enigma 2-Software).

### **Hinweis:**

**Um zwischen den beiden Systemen auszuwählen, halten Sie die VOL < -Taste für OS1 und die VOL > -Taste für E2 gedrückt, während Sie das Gerät an der Rückseite einschalten, bis Sie die entsprechende Einblendung im Frontdisplay des Gerätes lesen können.**

# **6. Bedienung des Starsat LX**

### **6.1. Ein- und Ausschalten des Gerätes**

Mit der roten Taste (oben links) auf der Fernbedienung oder links am Gerät können Sie Ihr Gerät ein- und ausschalten (Standby).

Bei Nichtbedienung wird Ihr Receiver sich in der Grundeinstellung nach 3 Stunden selbst in Standby schalten. Dies können Sie im Menü unter Einstellungen (s. Kapitel 6.1.4.) umstellen.

# **6.2. Programmwahl**

Sie haben die Möglichkeit, mit den **Tasten CH + /- oder den Pfeiltasten auf/ab** jeweils ein Programm hoch oder runterzuschalten (zappen).

Weiterhin können Sie die Programme auch über den Zehnerblock direkt auswählen, wenn Ihnen der Programmplatz bekannt ist.

Eine 3. Alternative ist es, die OK-Taste oder List-Taste zu drücken. Dies öffnet Ihnen die Programmliste und Sie können mit den **Pfeiltasten auf/ab/rechts/links** den gewünschten Sender wählen und mit **OK** bestätigen. Ein weiteres Drücken von **OK** lässt die Liste dann wieder ausblenden.

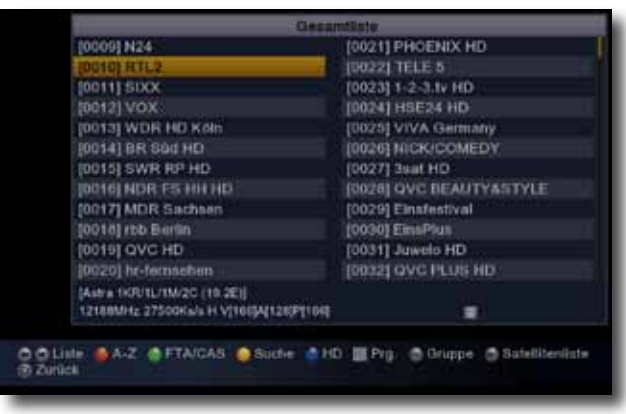

Sofern verschiedene Programmlisten zur Verfügung stehen, (programmierte Favoriten-Listen oder mehrere Satelliten), können Sie diese mit Hilfe der **FAV- bzw. SAT-Taste**  umstellen.

Mit der **Recall-Taste** haben Sie zusätzlich die Möglichkeit, zwischen den beiden zuletzt geschauten Sendern hin- und herzuschalten.

### **6.3. Lautstärke einstellen**

Mit den Tasten **VOL +/-** und **Pfeiltasten rechts/links** können Sie die Lautstärke anpassen. Rechts oben im Bildschirm wird Ihnen dabei die Lautstärke in Form eines Balkens angezeigt.

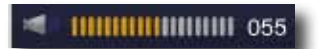

Sofern Sie am Receiver die Lautstärke sehr gering wählen und den Fernseher dafür sehr laut stellen, kann es zu Brummen im Ton kommen. Stellen Sie dann den Fernseher leiser und den Receiver lauter.

Oben rechts auf der Fernbedienung befindet sich eine **grüne Taste (Stummschaltung)**, mit der Sie den Ton komplett ausschalten können.

# **6.4. Die Info Taste I**

Mit Hilfe der **Infotaste** können Sie Informationen zur laufenden Sendung erhalten.

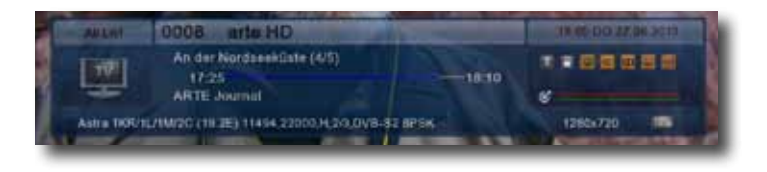

Bei zweimaligen Drücken der Taste erhalten Sie die Inhaltsangabe der Sendung, sofern die Information vorhanden ist.

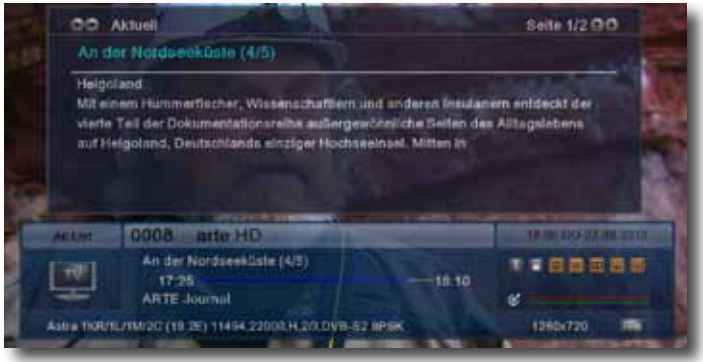

Mit den Cursor-Tasten haben Sie nun die Möglichkeit zu Scrollen oder auch die Info zur nächsten Sendung zu erhalten.

Erneutes Betätigen der Taste lässt diese Einblendung wieder verschwinden.

### **6.5. Videotext**

Mit der **Taste TTX** schalten Sie den Videotext ein und wieder aus.

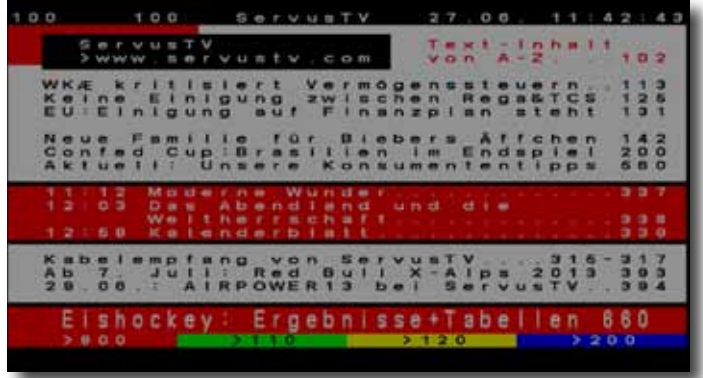

# **6.6. Untertitel**

Mit der Taste **SUBT** können Sie ein Menü öffnen, in dem Sie den Untertitel falls vorhanden auswählen oder auch deaktivieren können. Nicht immer ist ein Untertitel zur laufenden Sendung vorhanden, auch wenn Sie eine Auswahlmöglichkeit geboten bekommen.

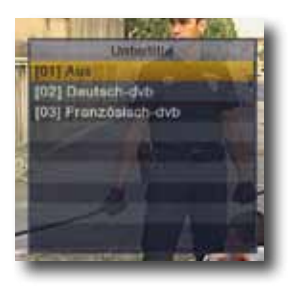

# **6.7. Audiospur**

Die Taste **AUDIO** bietet Ihnen meist mehrerer Tonspuren zur laufenden Sendung. Mit den **Cursortasten** können Sie hier den gewünschten Ton auswählen und mit **OK** bestätigen.

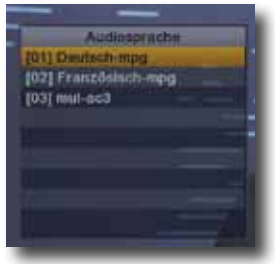

# **6.8. Umschalten zwischen TV und Radio**

Mit der **Taste TV/RADIO** können Sie den Receiver zwischen Radio- und Fernsehbetrieb umschalten. Die Bedienung im Radiomodus entspricht der im TV-Modus.

### **6.9. Auflösung ändern**

Durch Drücken der HD-Taste auf der Fernbedienung können Sie die Auflösung des Fernsehsignals ändern. Folgende Auflösungen werden unterstützt:

- -576i
- -576p
- -720p
- -1080i
- -1080p

Um die Auflösung an Ihren Fernseher optimal anzupassen, wählen Sie das Format entsprechend Ihres Fernsehers aus. Bitte beachten Sie auch die Hinweise und technischen Daten des Herstellers Ihres Fernsehers.

Achtung! Nicht jedes Fernsehgerät kann alle zur Verfügung stehenden Auflösungen darstellen!

# **6.10. Bildformat ändern**

Das Bildformat können Sie mit der Taste **V SIZE** während der Sendung ändern. Mögliche Einstellungen sind:

-Pillarbox (16:9)

-Stretch (16:9)

-Letterbox (4:3)

-Pan-Scan (4:3)

### **6.11. Web Anwendungen nutzen**

Wenn Sie Ihren Receiver mit dem Internet verbunden haben, stehen Ihnen mit der Taste PORTAL einige Web-Anwendungen wie z.B. Youtube, Picasa, diverse Mediatheken, Spiele usw. zur Verfügung.

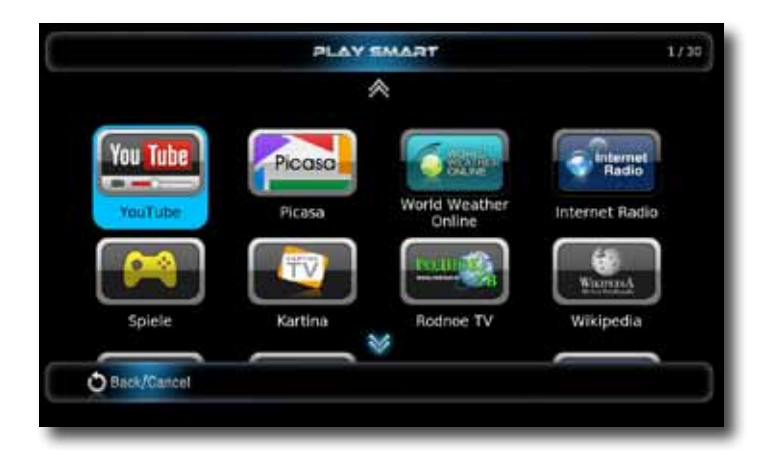

Mit der **Taste EXIT** verlassen Sie dieses Menü wieder.

# **6.12. Die Sleepfunktion**

Stellen Sie einen Sleeptimer über die Taste **SLEEP** ein. Das Gerät schaltet dann nach 10, 20, 30, 60, 90 oder 120 Minuten in **Standby**. Sie wählen die Zeit durch mehrmaliges Drücken der SLEEP-Taste.

# **6.13. EPG**

Über die Taste **EPG** kommen Sie ins EPG (Electronic Program Guide = Elektronische Programmzeitschrift). Dort können Sie laufende und folgende Sendungen in der Übersicht sehen. Mögliche Bedienungen sehen Sie im unteren Bereich der Einblendung. Sie können hier Aufnahmen oder Erinnerungen für einzelne Sendungen programmieren. Nicht geladene Daten von Programmen werden durch umschalten auf das jeweilige Programm aktualisiert. Mit der Taste **EXIT** verlassen Sie das EPG wieder.

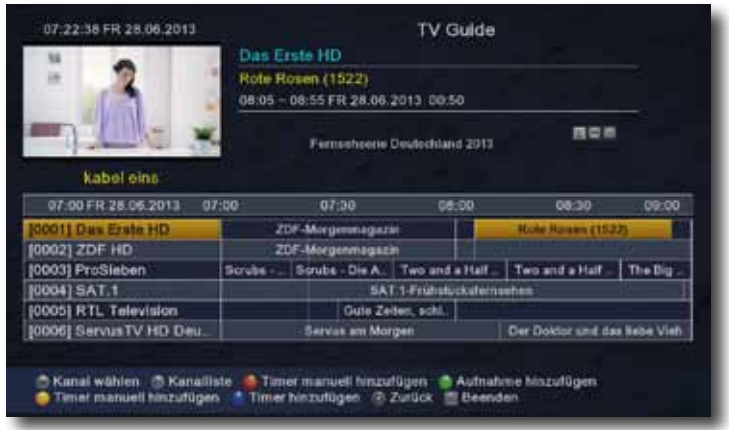

# **6.14. Medienwiedergabe**

Um Medien von USB oder aus dem Netzwerk wiederzugeben, drücken Sie die Taste **MEDIA**. Nun erscheint ein Dateimanager, wo sie den Speicherort der Datei und die Datei selbst auswählen können. Mit der **OK**-Taste starten Sie dann die Wiedergabe.

Eigene Aufzeichnungen, die Sie mit dem Receiver gemacht haben, finden Sie in den Unterverzeichnissen im Ordner pvr. Um diese abzuspielen wählen Sie die Datei chunk\_1. ts und bestätigen SIe anschließend **OK.**

# **6.15. Die Exit Taste**

Mit der **EXIT**-Taste können Sie fast alle Menüs und Einblendungen wieder verlassen.

### **6.16.1. PVR Funktionen**

Um die PVR-Funktionen (Personal Video Recorder) nutzen zu können, schließen Sie ein USB-Speichermedium vorne hinter der Klappe oder auf der Rückseite des Gerätes an. Danach stehen Ihnen die folgenden Funktionen zur Verfügung.

# **6.16.2. Aufnahmen programmieren**

Achtung: Achten Sie unbedingt darauf, dass Ihr Speichermedium genügend freien Speicher zur Verfügung hat und dass Aufnahmen sich nicht überlappen, sonst werden die Sendungen nicht aufgezeichnet.

# **6.16.3. Aufnahmen über EPG**

Sie können über das EPG ganz schnell und einfach Ihre Aufnahmen programmieren. Markieren Sie hierzu die Sendung, die Sie aufzeichnen wollen und drücken Sie die **grüne Taste.** Programmierte Aufnahmen können Sie mit der **roten Taste** wieder löschen.

**Achtung:** Bei programmierten Aufnahmen über die **grüne Taste** wird eine Vor- und Nachlaufzeit (3/5 Minuten) hinzugefügt.

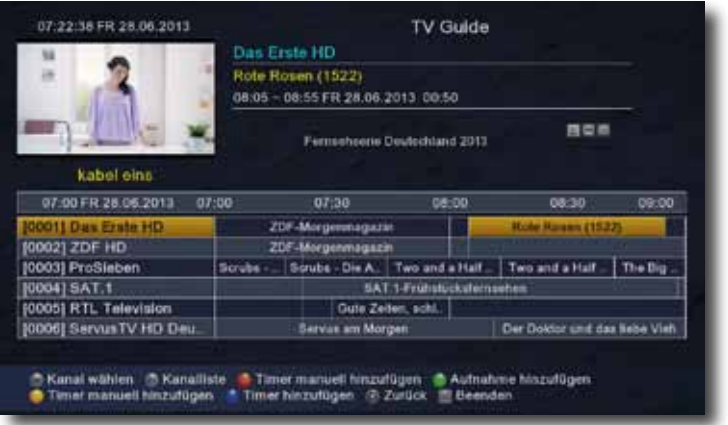

Mit der **roten Taste** können Sie auch einen Timer manuell programmieren. Der manuelle Timer hat den Vorteil, dass Sie über Timermode Wiederholungen der Aufnahme eingeben können. Möglich sind: Aus, täglich und ein bestimmter Wochentag. Speichern Sie die Aufnahme mit **OK**.

Über die **gelbe Taste (manuell)** oder die **blaue Taste** (markierte Sendung) haben Sie die Möglichkeit, Erinnerungen zu programmieren. Dafür wird kein Speichermedium benötigt und bei Anfang der Sendung erhalten Sie eine Einblendung im laufenden Programm, die Sie an die programmierte Sendung erinnert.

# **6.16.4. Aufnahmen über Timer**

Über die **Taste TIMER** gelangen Sie ins Timermenü. Dort sehen Sie die programmierten Timer und haben auch die Möglichkeit, manuell Timer **(OPT+-Taste)** oder Erinnerungen **(blaue Taste)** hinzuzufügen.

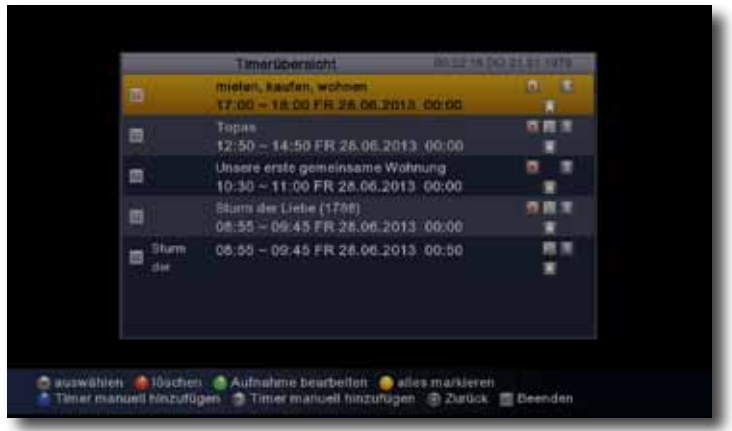

# **6.16.5.Direktaufnahme**

Mit der **Record-Taste** können Sie jederzeit eine laufende Sendung per Knopfdruck aufnehmen. Beenden Sie die Aufnahme, indem Sie die **Stop-Taste** drücken. Anschließend müssen Sie das Beenden der Aufnahme mit **OK** im erscheinenden Menü bestätigen.

# **6.16.6. Timeshift**

Unter Timeshift versteht man das Anhalten einer laufenden Sendung mit anschließender zeitversetzter Wiedergabe. Dabei wird die laufende Sendung auf dem USB-Speichermedium zwischengespeichert.

Um die Timeshift-Funktion zu starten, drücken Sie die **Pause-Taste.** Die Sendung wird nun angehalten und im Hintergrund aufgenommen.

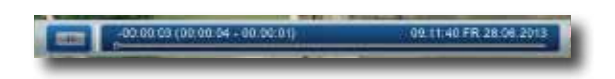

Nach Drücken der **Wiedergabe-Taste**, spielt das Gerät das Programm an der angehaltenen Stelle ab. Um wieder ins laufende Programm zu gelangen, drücken Sie die **Stop-Taste**.

# **6.16.7. Aufzeichnungen abspielen**

Wenn Sie die **REC LIST-Taste** drücken, können Sie Ihre Aufzeichnungen einsehen.

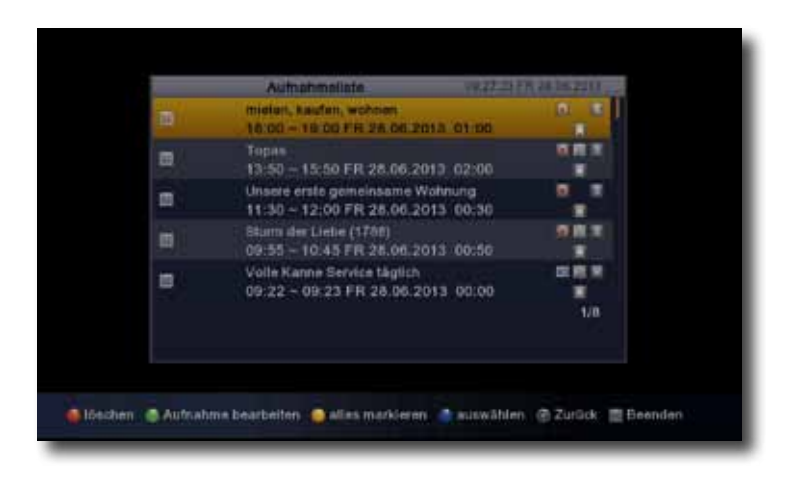

Wählen Sie die Aufnahme mit Hilfe der **Cursor-Tasten** aus und drücken Sie **OK,** um diese abzuspielen.

# **7. Menü und Einstellungen**

Alle Einstellungen können über das Menü im Gerät vorgenommen werden.

> Durch Drücken der **Taste MENÜ** auf der Fernbedienung gelangen Sie in das Hauptmenü.

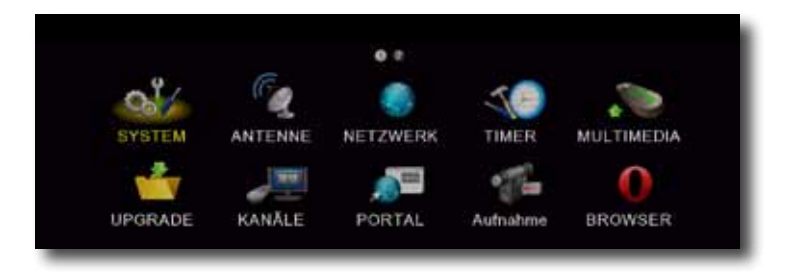

- > Mit den **Pfeiltasten auf/ab/links/rechts** können Sie die Einstellungen anwählen, die Sie bearbeiten möchten.
- > Mit der **Taste OK** bestätigen Sie eine Eingabe oder gelangen zum nächsten Menüpunkt.
- > Mit der **Taste MENÜ** gelangen Sie immer einen Schritt zurück.
- > Drücken Sie **EXIT**, wenn Sie die Einstellungen verlassen möchten.

Das Hauptmenü ist in folgende Unterpunkte gegliedert:

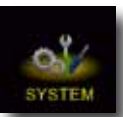

Hier können Sie Ihren Receiver konfigurieren.

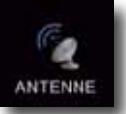

Nehmen Sie hier die Antenneneinstellungen vor.

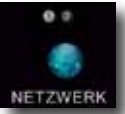

**NETZWERK** Konfigurieren Sie hier Ihr Netzwerk.

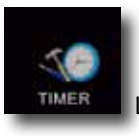

Lassen Sie sich hier die aktuell vorhandenen Timer anzeigen.

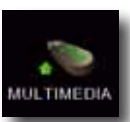

 Hier können Sie Mediendateien im Netzwerk oder auf einem USB- Speichermedium suchen und abspielen

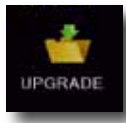

Hier können Sie die Software des Gerätes aktualisieren.

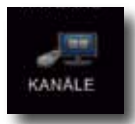

Sortieren Sie hier Ihre Programmliste oder erstellen Sie eine Favoritenliste.

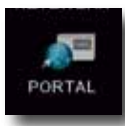

 Hier finden Sie einige Webanwendungen wie Mediatheken, Youtube, Internetradio, usw

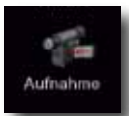

Eine Liste der aufgezeichneten Sendungen.

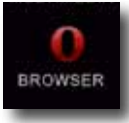

Surfen Sie im Internet.

Weiter Anwendungen finden Sie, wenn Sie mit dem Cursor weiter nach rechts fahren:

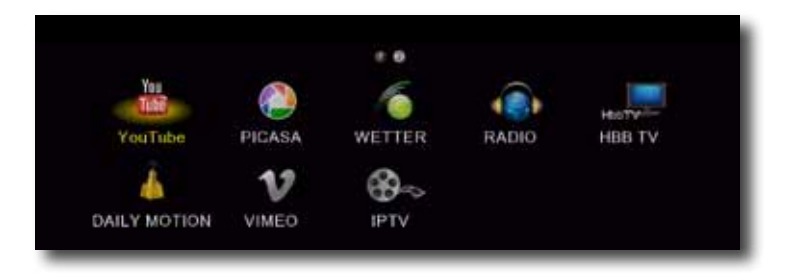

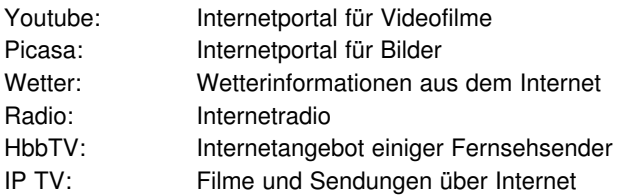

# **Achtung:**

**Die Anwendungen, die im Receiver integriert sind, können sich jederzeit mit einer neuen Software ändern.**

# **7.1. Systemmenü**

Hier nehmen Sie alle wichtigen Einstellungen vor. Durch die Cursor-Tasten rechts und links können Sie die einzelnen Untermenüs durchgehen, in denen Sie diverse Einstellungen vornehmen können.

# **7.1.1. Systemeinstellungen**

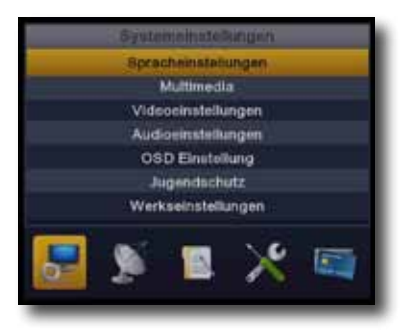

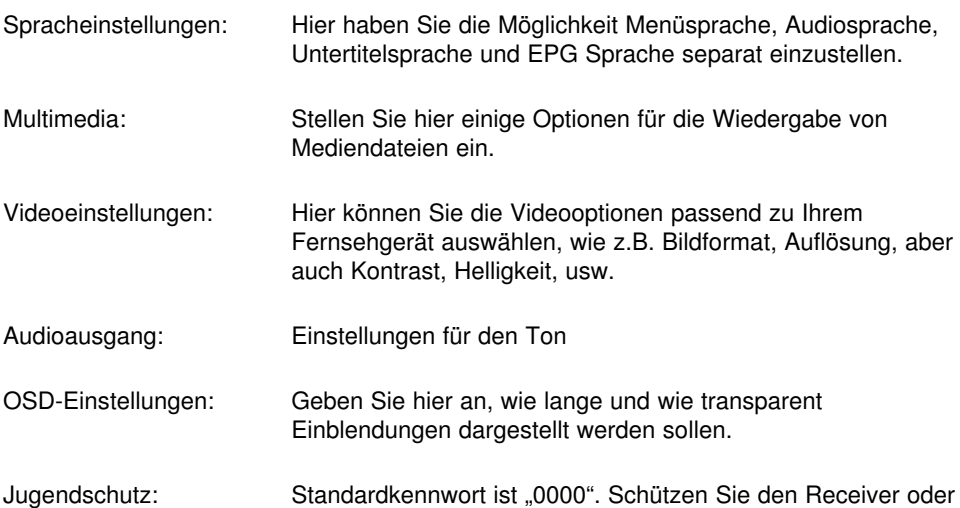

Werkeinstellungen: Setzen Sie Ihren Receiver in die Werkseinstellung zurück. Alle Einstellungen gehen dabei verloren.

bestimmte Inhalte vor dem Zugriff von Kindern oder Fremden.

# **7.1.2. Kanalsuche**

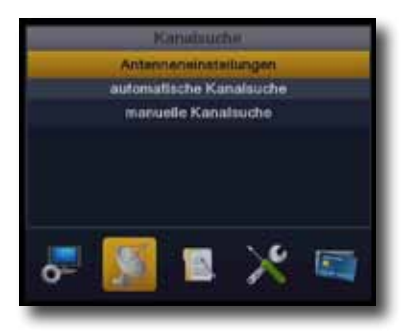

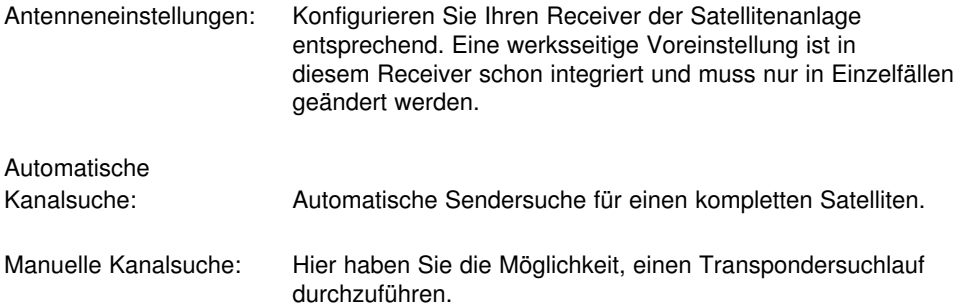

# **7.1.3. DB bearbeiten**

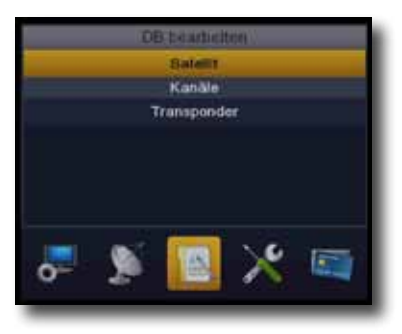

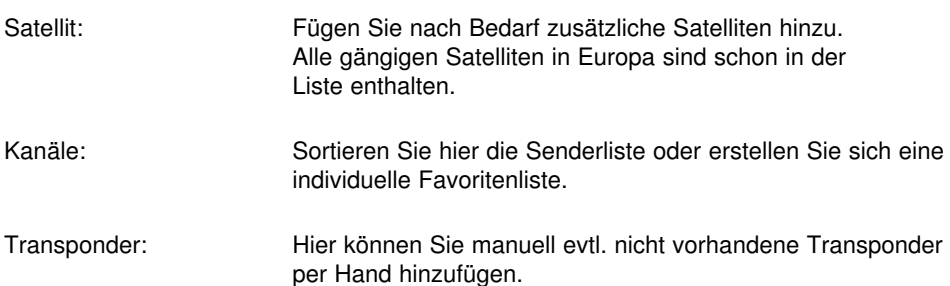

# **7.1.4. Sonstiges**

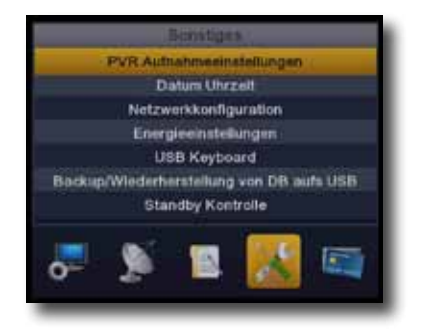

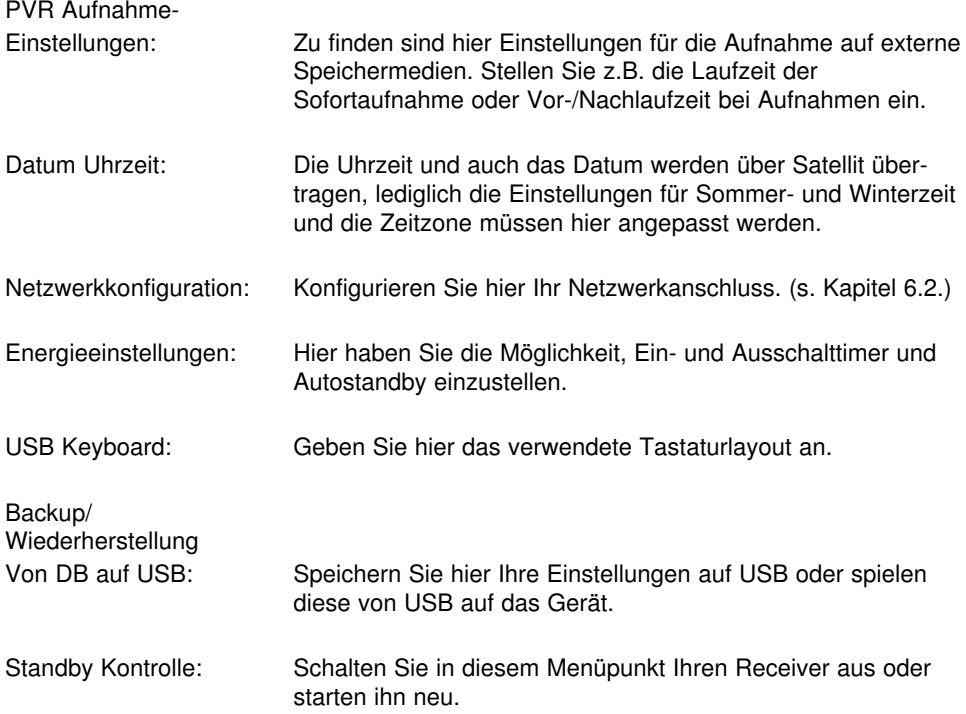

# **7.1.5. Andere**

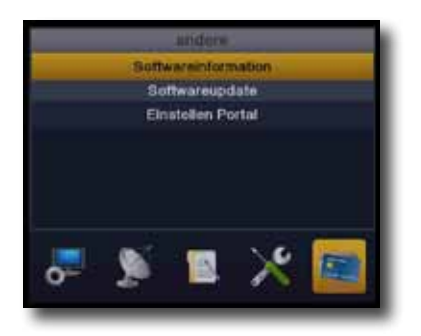

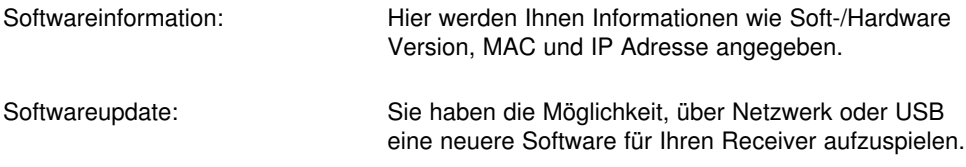

# **7.2. Netzwerkkonfiguration**

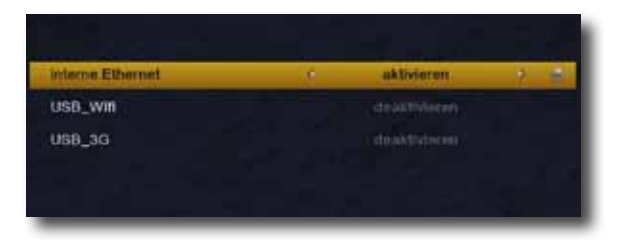

Sie haben die Möglichkeit den Receiver über LAN oder WLAN in ein vorhandenes Netzwerk mit Internetanschluss einzubinden. Für viele Anwendungen wird eine Internetanbindung benötigt. Folgende Möglichkeiten bestehen:

#### **Interne Ethernet**

Verbinden Sie Ihren Receiver über ein LAN-Kabel mit Ihrem Router und aktivieren Sie den Menüpunkt interne Ethernet. In den meisten Fällen vergibt der Router Ihrem Receiver automatisch eine IP-Adresse (DHCP im Router aktiviert) und Sie können auf die Internetanwendungen ohne weitere Einstellungen zugreifen. Sofern Sie dem Receiver eine statische IP-Adresse vergeben möchten/müssen, kommen Sie mit der **OK-Taste** in das dafür notwendendige Menü. Nach Eingabe der Daten bestätigen Sie diese mit der **roten Taste** (Anwenden).

# **Verbindung über WLAN (USB\_Wifi)**

Wenn Sie Ihren Receiver über WLAN mit Ihrem Netzwerk verbinden wollen, schließen Sie den WLAN-Stick an einer der beiden USB-Buchsen an. Aktivieren Sie anschließend im Menü den Punkt USB\_Wifi und drücken **OK.** Nun gelangen Sie in die Einstellungen für Ihr WLAN. Um die kabellosen Netzwerke zu suchen, drücken Sie die **rote Taste.** Nun erscheinen nach kurzer Zeit alle sichtbaren WLANs. Suchen Sie Ihr Netzwerk aus und bestätigen sie es mit **OK.** Kontrollieren Sie anschließend die Einstellungen der Verschlüsselung und geben unter Key den WLAN-Schlüssel ein. Nach anschließender Bestätigung mit der **gelben Taste** (anwenden) verbindet sich der Receiver mit Ihrem WLAN. Sie können nun das Menü mit Hilfe der EXIT-Taste verlassen.

# **8. Anmerkung**

Es wird keine Gewähr auf Vollständigkeit und Druckfehler in der Bedienungsanleitung gegeben. Inhalte können sich mit aktuelleren Softwareversionen ändern. Auf unserer Webseite www.telestar.de werden wir Ihnen die aktuellste Bedienungsanleitung und eine Kurzanleitung zur Enigma-Software zum Download zur Verfügung stellen.

### **Achtung:**

Einen Support für fremde Software, die Sie sich eventuell aufspielen können, wird es **NICHT** geben. Es wird auch keine Garantie auf Funktion anderer Software gegeben.

# **9. Technische Daten**

#### **DBS-Tuner**

Eingangsfrequenzbereich: 950 .... 2150 MHz Eingangspegelbereich: - 65 dBm ... - 25 dBm DBS-Tuner Eingang: F - Buchse Ein-/Ausgangsimpedanz: 75 Ohm Demodulation: **QPSK S2** Symbolrate: 2 ... 45 Mbaud/s Viterbiraten: 1/2, 2/3, 3/4, 5/6, 7/8 **Videodekodierung** Profil Level: MP@HL, MPEG 4 /AVC Videostandard: PAL / NTSC Bildformat: 16:9, 4:3 LB, 4:3 PS **Audiodekodierung**

#### **LNB Stromversorgung**

LNB Spannung vertikal: 13V LNB Spannung horizontal: 18V **Demultiplexing:** gemäß ISO 13818-1 **USB Wiedergabe** Video Codec: MPEG 2 Audio Codec: MPEG 1 Layer 2 **Anschlüsse** TV : CVBS HDMI Ausgang: HD Video/Audio USB: 2.0 Host S/SPDIF: Coaxial

**Eingangsspannung:** Receiver 12 Volt

Ausgang für 1. ZF: 950 ... 2150 MHz (loop through)

Videokompression: MPEG-4,264, MPEG-2, Bis zu MP@ML Aktive Bildfläche: 480i, 576i, 576p, 720p, 1080i

Audiokompression: MPEG-1 & MPEG-2 Layer I und II Audio Mode: Dual (main/sub), Stereo Abtastfrequenzen: 32 kHz, 44.1 kHz, 48 kHz

**System** 500MHz MIPS Processor Dual Linux System OperaTM Web Browser Sunplus1512(667MHz) Chipsatz

LNB Strom: 500mA max.; kurzschlussfest **DiSEqC:** DiSEqC 1.0 und DiSEqC 1.2 **22 kHz-Modulation:** 22 kHz +/- 4KHz Amplitude 0,6 V +/- 0,2 V

**Leistungsaufnahme:** Max. 10 Watt im Betrieb; Max. 0,5 Watt im Stand-By

Netzteil 100-240V / 50/60 Hz

Ihr Gerät trägt das CE-Zeichen und erfüllt alle erforderlichen EU-Normen. Änderungen und Druckfehler vorbehalten. Stand 07/13 Abschrift und Vervielfältigung nur mit Genehmigung des Herausgebers.

# © TELESTAR'2013